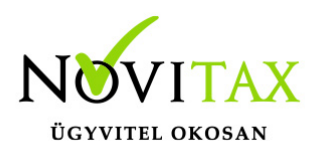

#### **Firebird szolgáltatás újraindítása**

**Csak indokolt esetben**

A Firebird szolgáltatás újraindítása előtt a program használókat ki kell léptetni a programrendszerből, mivel a használat közbeni leállítás/újraindítás adatbázis problémákat okozhat.

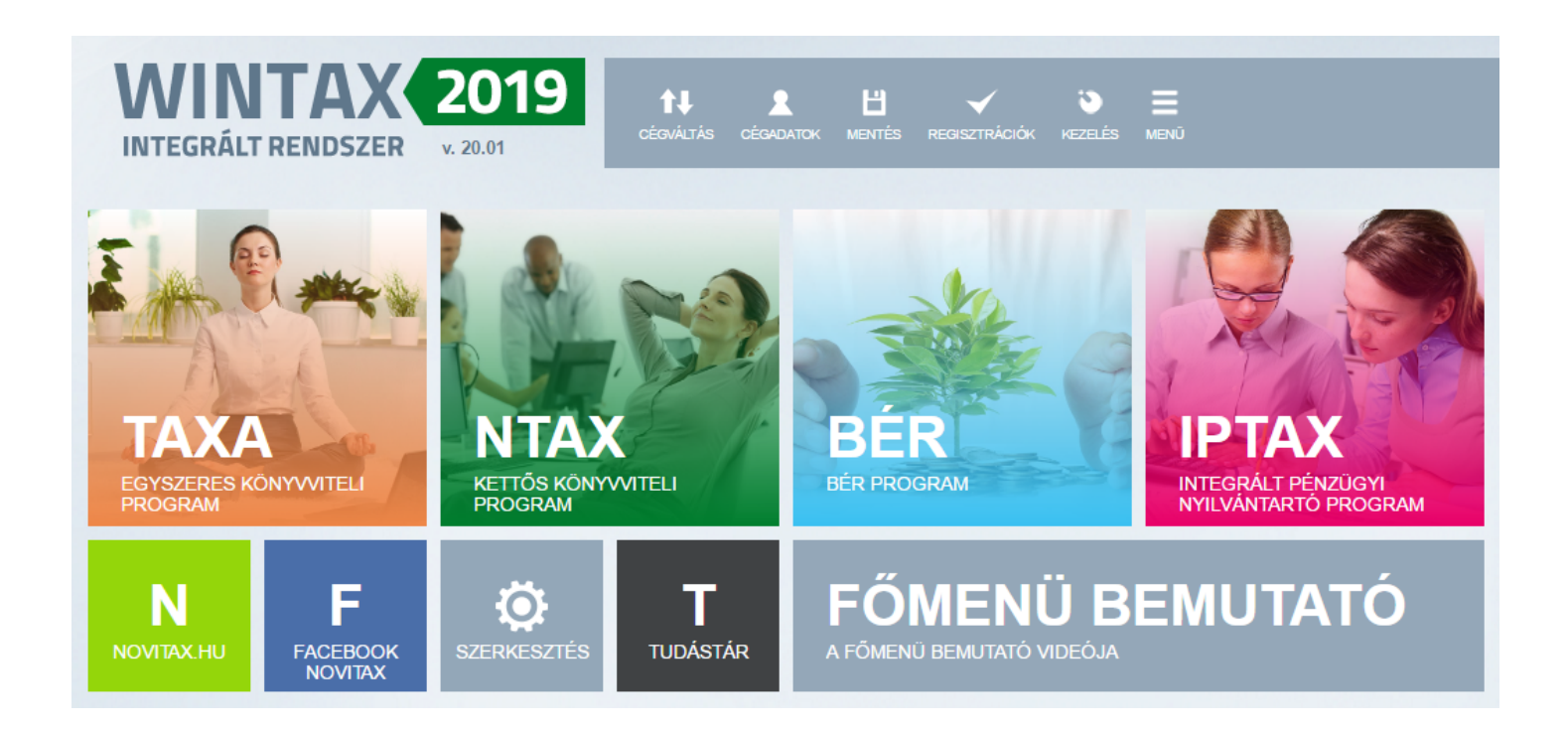

FIREBIRD SZOLGÁLTATÁSOK ÚJRAINDÍTÁSA

A Firebird szolgáltatások újraindításához rendszergazdai jogosultság lehet szükséges, így amennyiben nem rendelkezünk a megfelelő jogosultságokkal, akkor a rendszeradminisztrátort kell

#### [www.novitax.hu](http://www.novitax.hu)

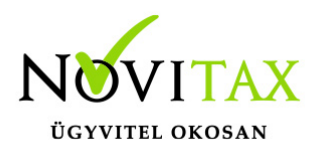

megkérni a feladat elvégzésére.

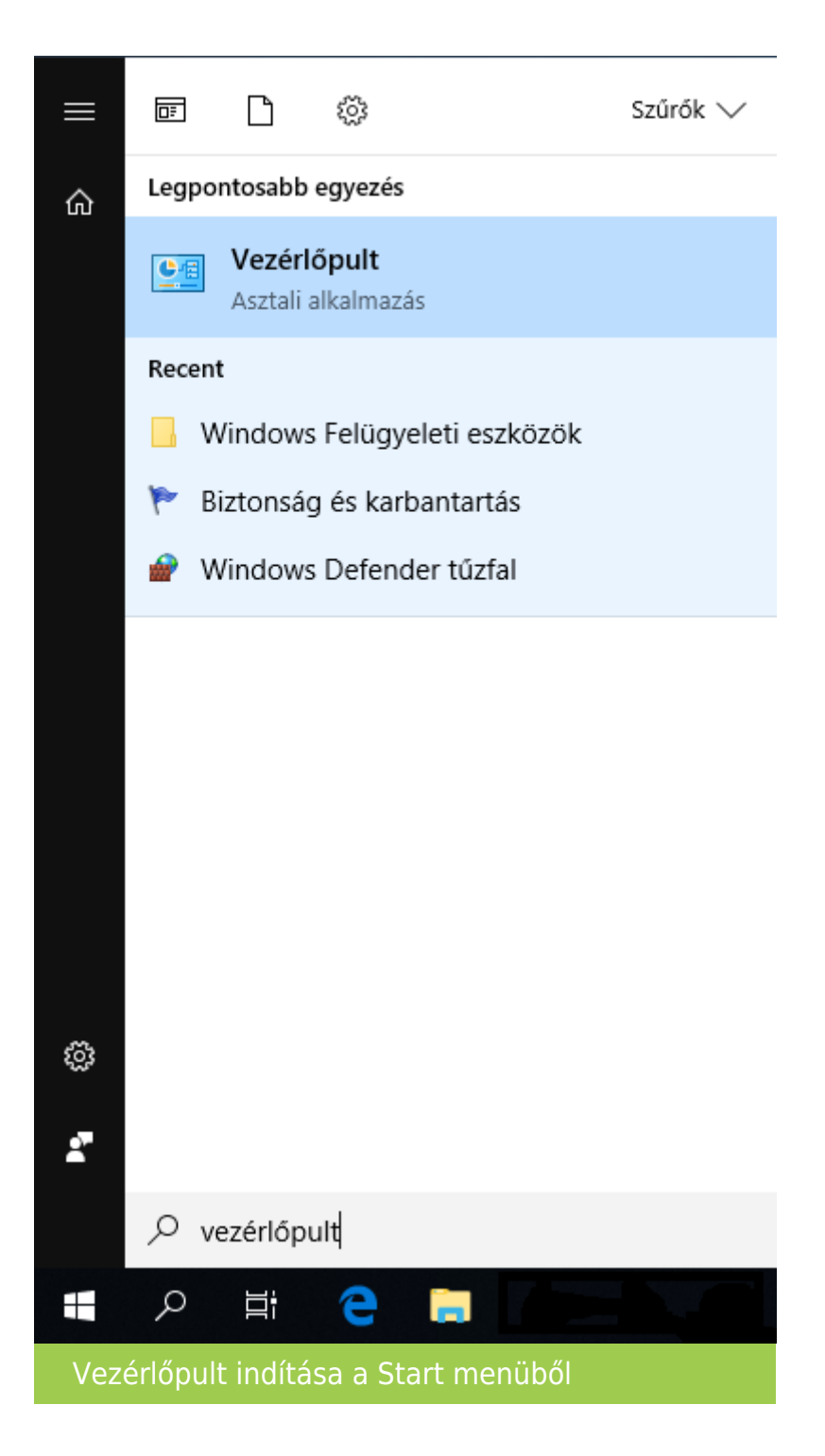

#### [www.novitax.hu](http://www.novitax.hu)

1105 Budapest, Gitár utca 4. | Tel.: (+36 1) 263-2363 | E-mail: [novitax@novitax.hu](mailto:novitax@novitax.hu)

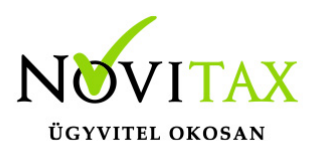

A Start menüben a Vezérlőpult begépelése után (vagy megkeresve a Vezérlőpult lehetőséget) indítható el a számítógép Vezérlőpultja.

(Az újabb rendszereken Start menüben a szolgáltatások begépelésével egyből lehet a Szolgáltatásokat indítani.)

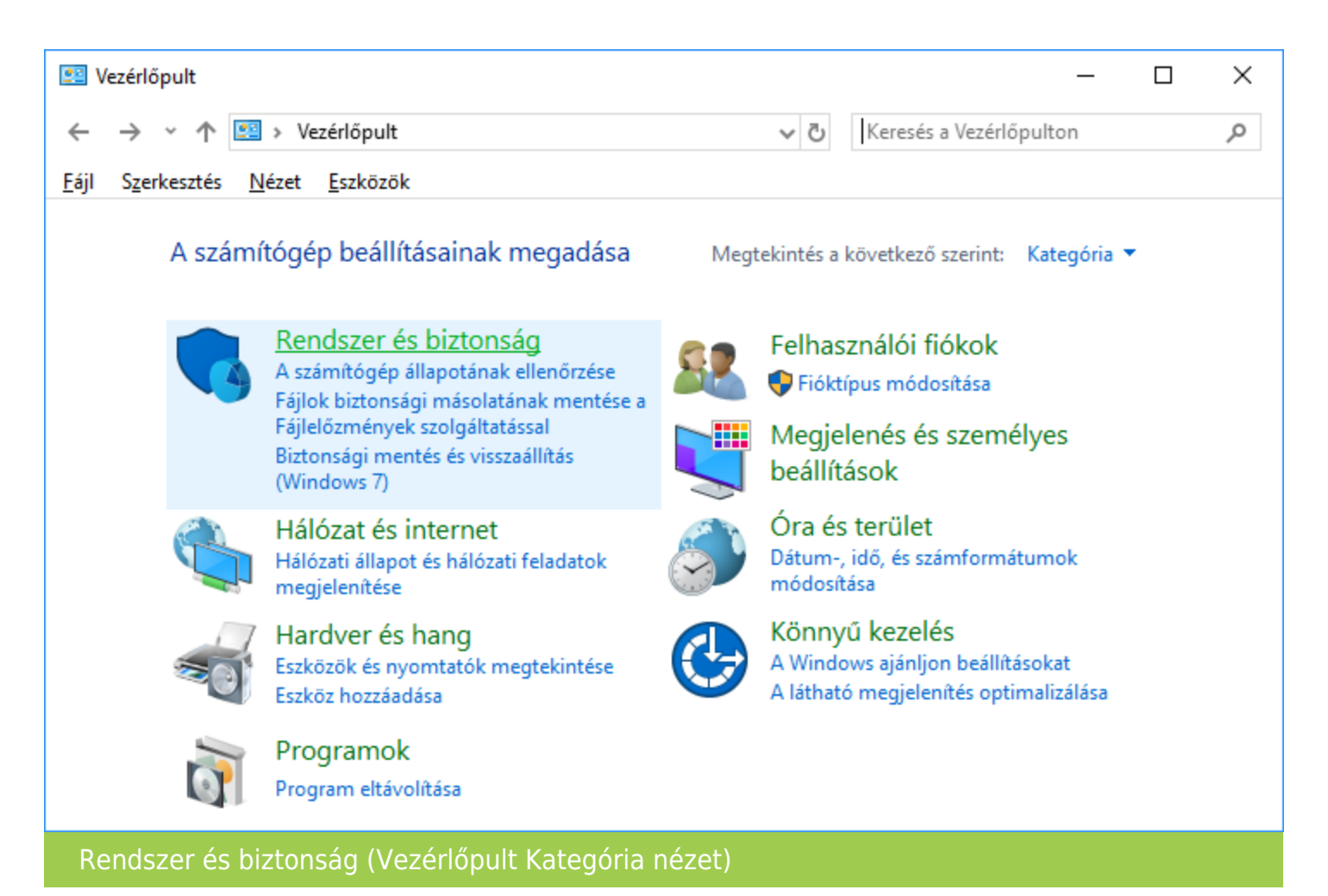

#### [www.novitax.hu](http://www.novitax.hu)

1105 Budapest, Gitár utca 4. | Tel.: (+36 1) 263-2363 | E-mail: [novitax@novitax.hu](mailto:novitax@novitax.hu)

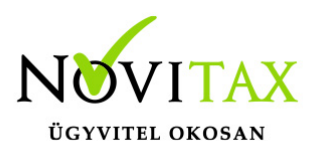

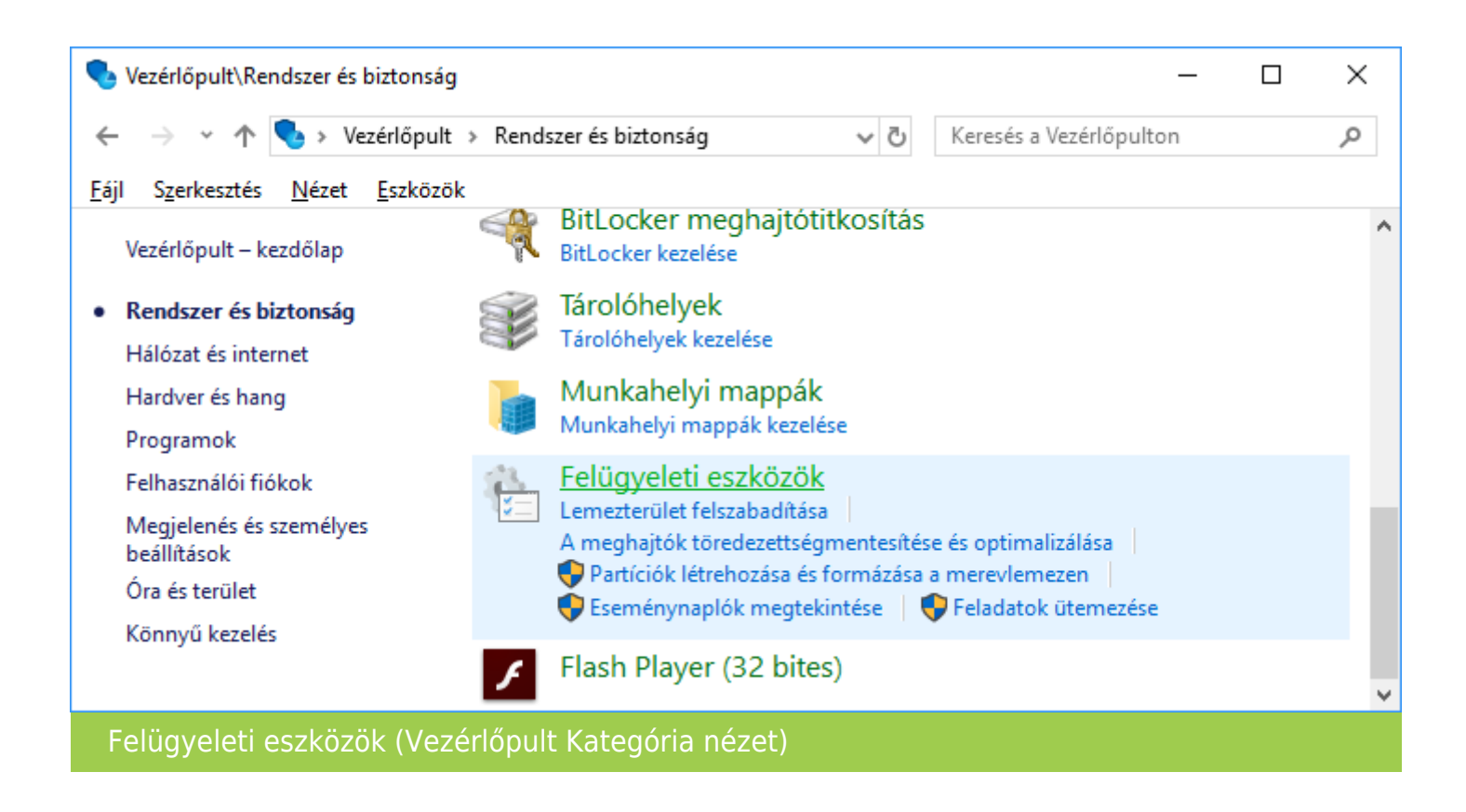

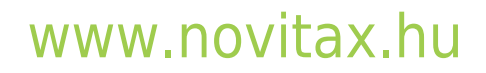

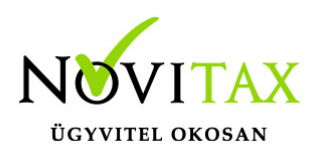

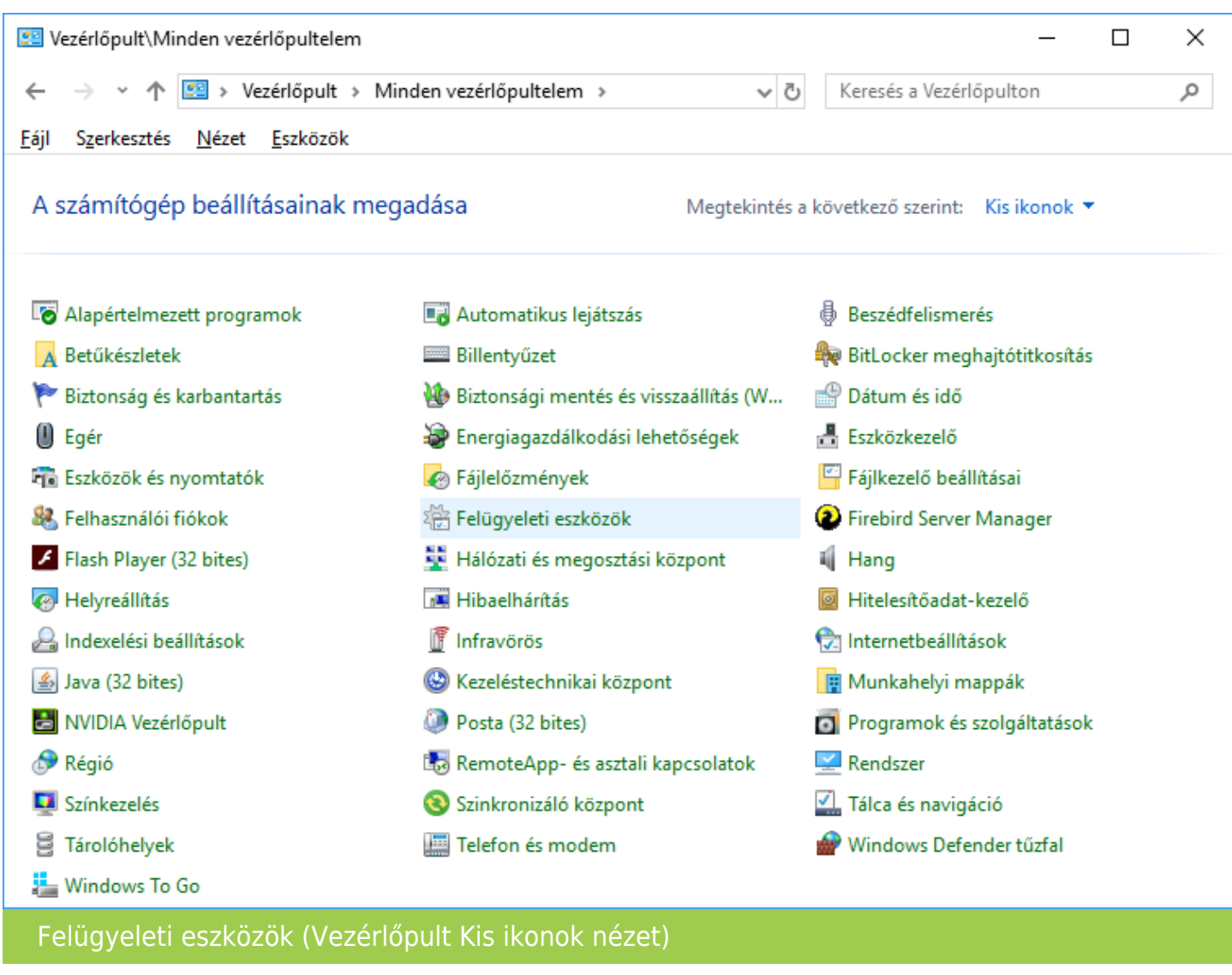

Ezen belül a Kategória nézet esetén a Rendszer és biztonság lehetőségre, majd azon belül a Felügyeleti eszközökre, Ikon nézet esetén pedig a Felügyeleti eszközökre kell kattintani.

A Felügyeleti eszközökön belül a Szolgáltatások lehetőségen belül meg kell keresni a Firebird szolgáltatásokat. Amennyiben a van Firebird Guardian szolgáltatás is futtatva, akkor az újraindítást

#### [www.novitax.hu](http://www.novitax.hu)

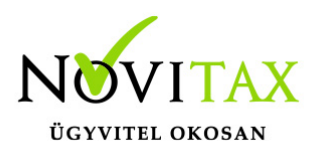

vagy a leállítást azzal kell elvégezni. Az újraindításhoz vagy a leállításhoz egyszerűen az egér jobb gombjával a szolgáltatásra kell kattintani, majd a Leállítás lehetőséget választani.

Amennyiben a Leállítás lehetőséget választottuk, akkor utána az Indítás lehetőséggel lehet újból indítani a szolgáltatást.

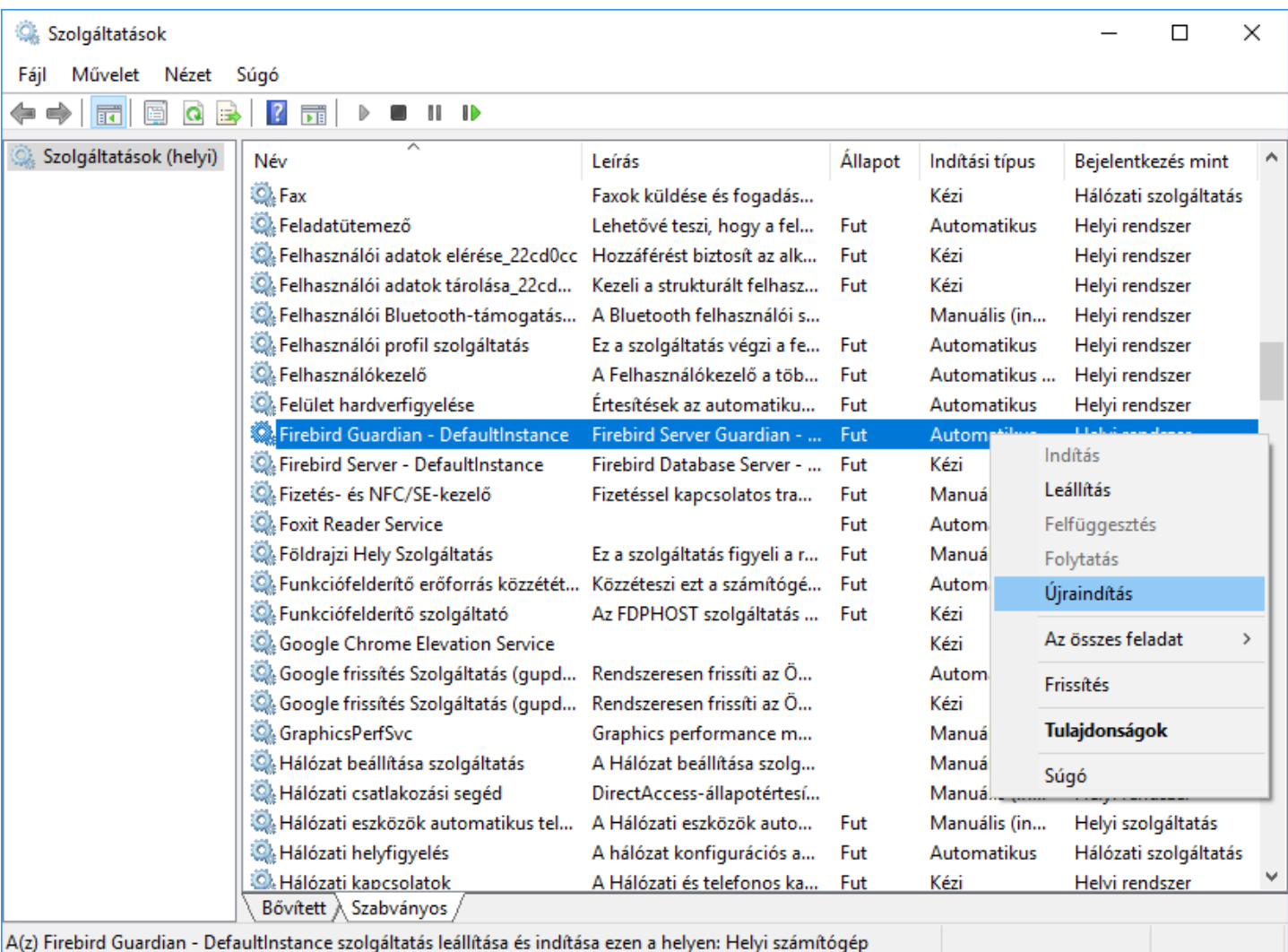

#### [www.novitax.hu](http://www.novitax.hu)

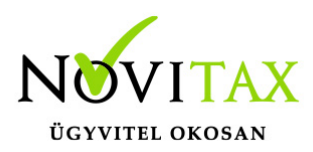

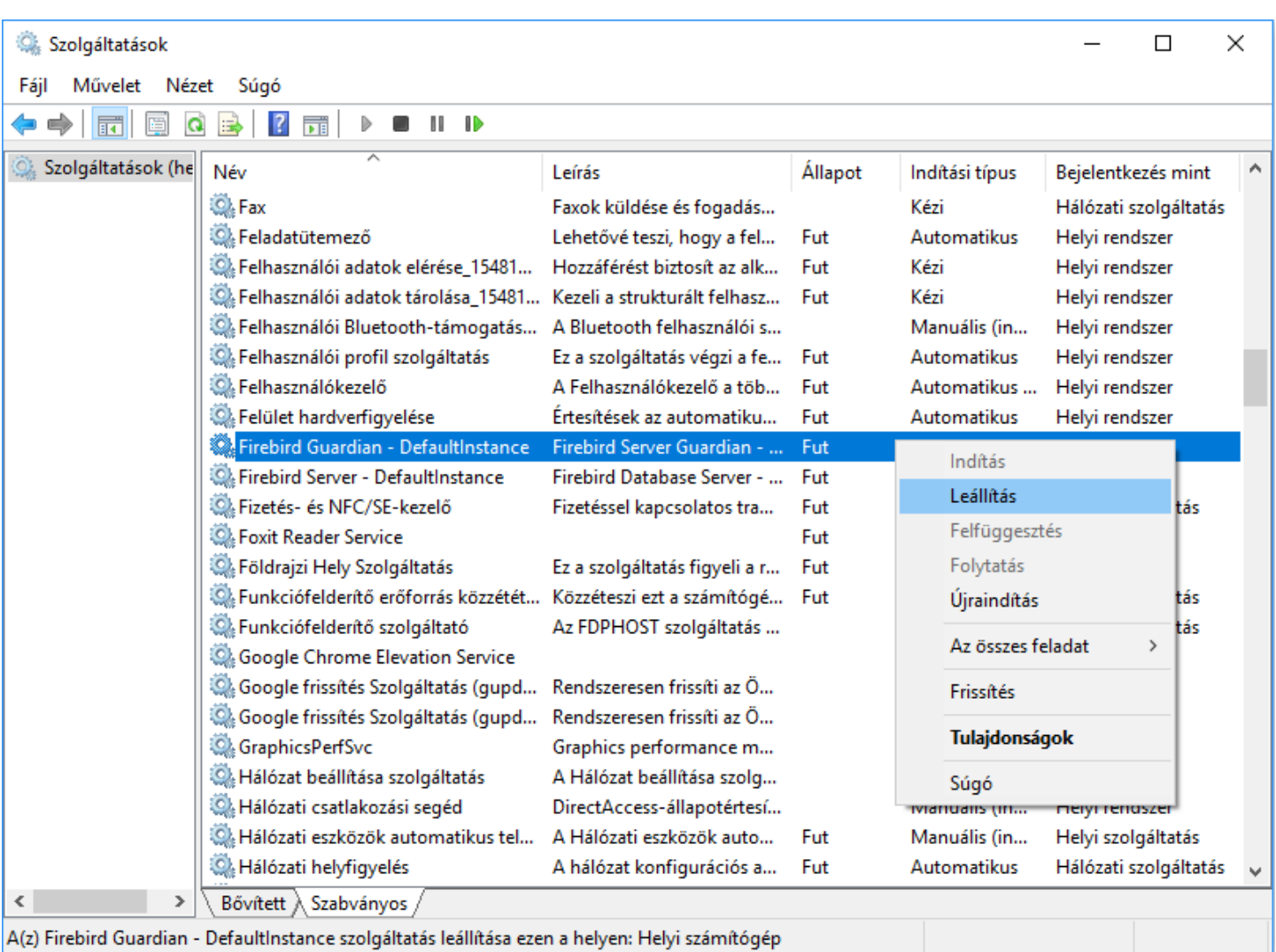

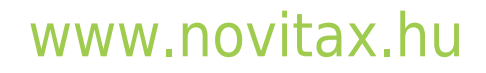